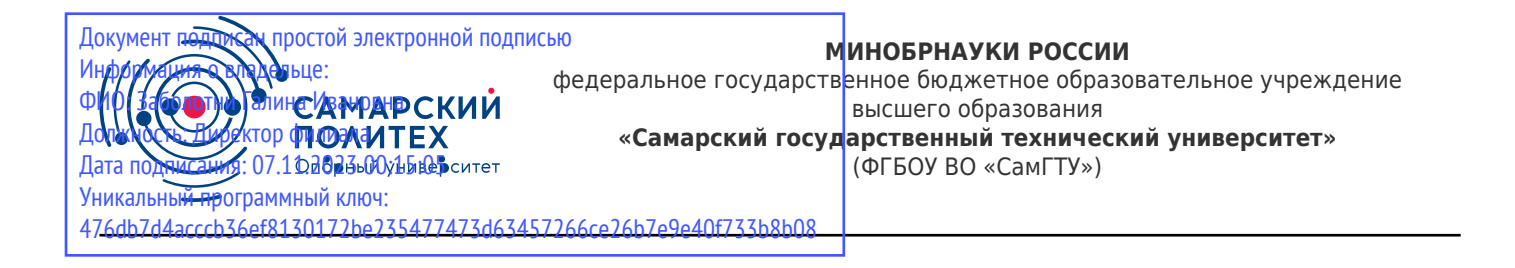

#### УТВЕРЖДАЮ:

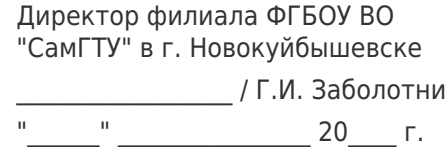

#### **РАБОЧАЯ ПРОГРАММА ДИСЦИПЛИНЫ (МОДУЛЯ)**

#### **Б1.О.02.06 «Информатика и информационные технологии»**

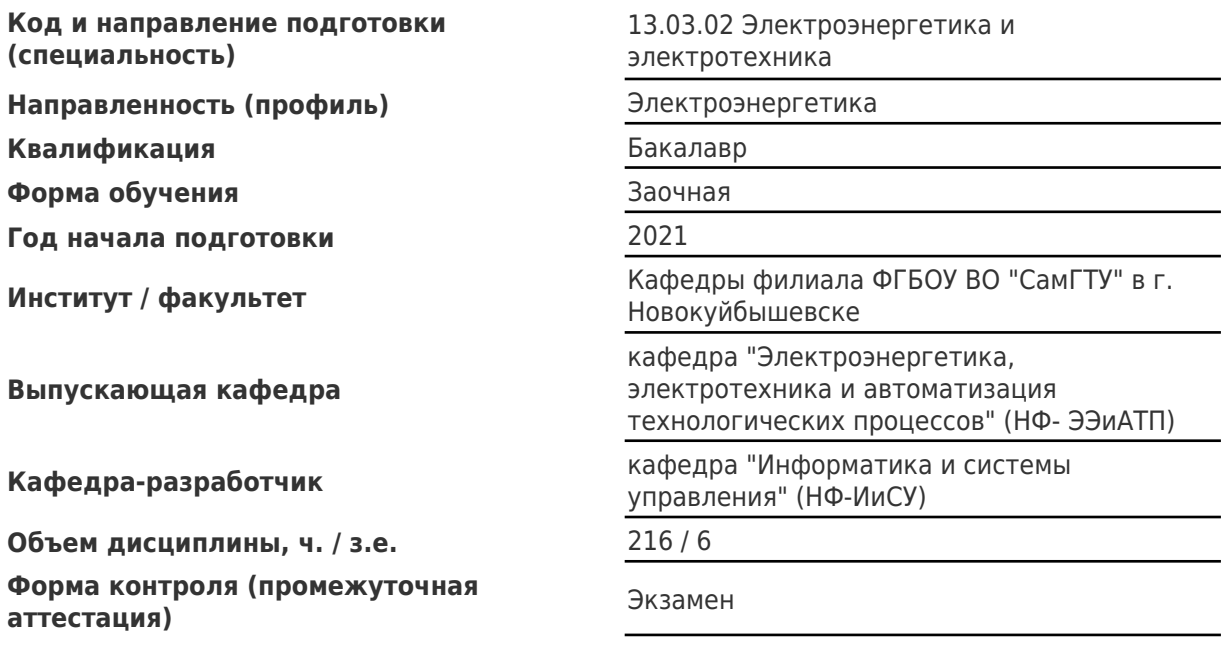

#### **Б1.О.02.06 «Информатика и информационные технологии»**

Рабочая программа дисциплины разработана в соответствии с требованиями ФГОС ВО по направлению подготовки (специальности) **13.03.02 Электроэнергетика и электротехника**, утвержденного приказом Министерства образования и науки РФ от № 144 от 28.02.2018 и соответствующего учебного плана.

Разработчик РПД:

Доцент, кандидат педагогических наук, доцент

(должность, степень, ученое звание) (ФИО)

Е.Н Горбачевская

Заведующий кафедрой С.В. Краснов, доктор технических наук, профессор (ФИО, степень, ученое звание)

# СОГЛАСОВАНО:

Председатель методического совета факультета / института (или учебнометодической комиссии)

Руководитель образовательной программы

А.А Малафеев, кандидат экономических наук, доцент

(ФИО, степень, ученое звание)

Е.М. Шишков, кандидат технических наук, доцент

(ФИО, степень, ученое звание)

Заведующий выпускающей кафедрой Е.М. Шишков, кандидат технических наук, доцент

(ФИО, степень, ученое звание)

# Содержание

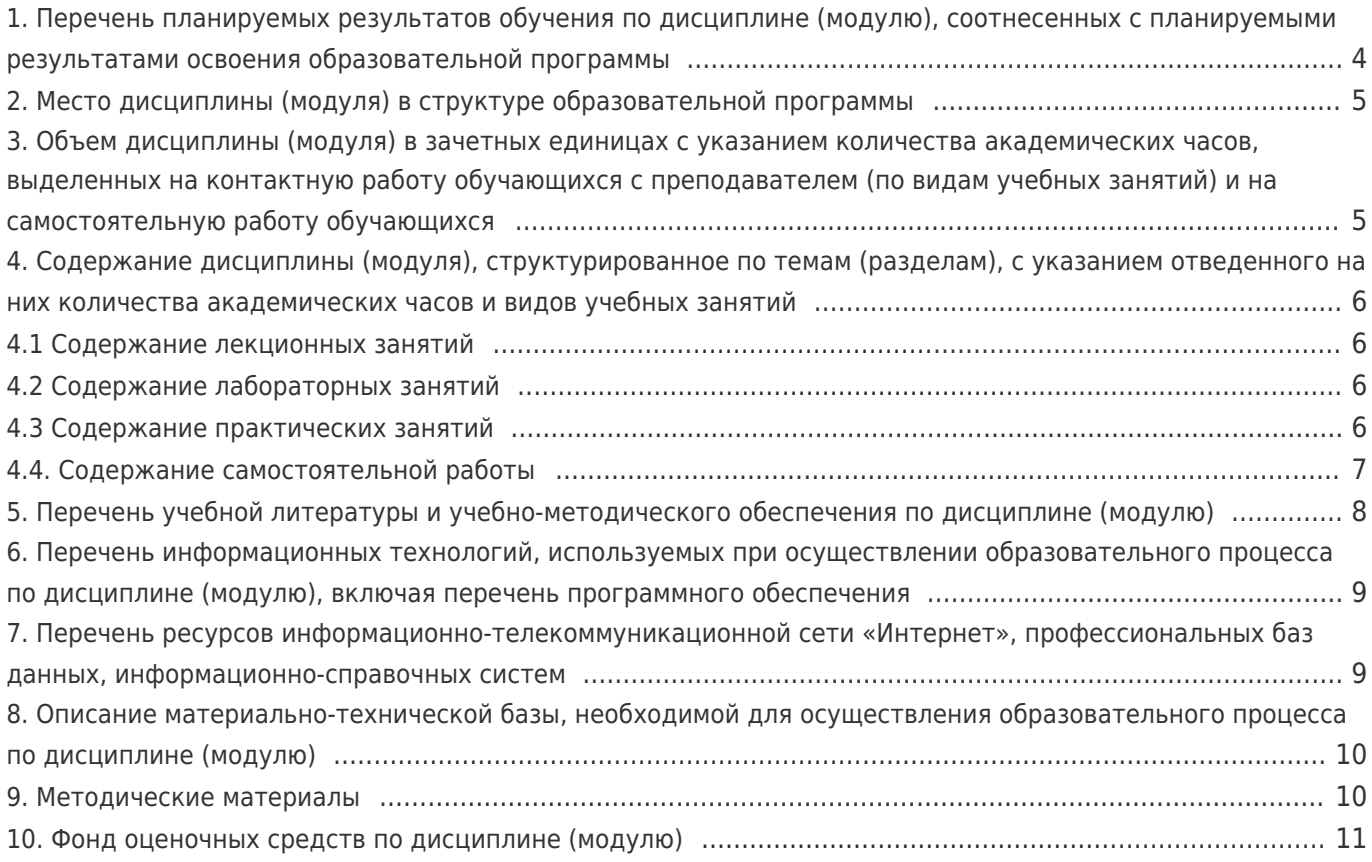

# 1. Перечень планируемых результатов обучения по дисциплине (модулю),<br>соотнесенных с планируемыми результатами освоения образовательной программы

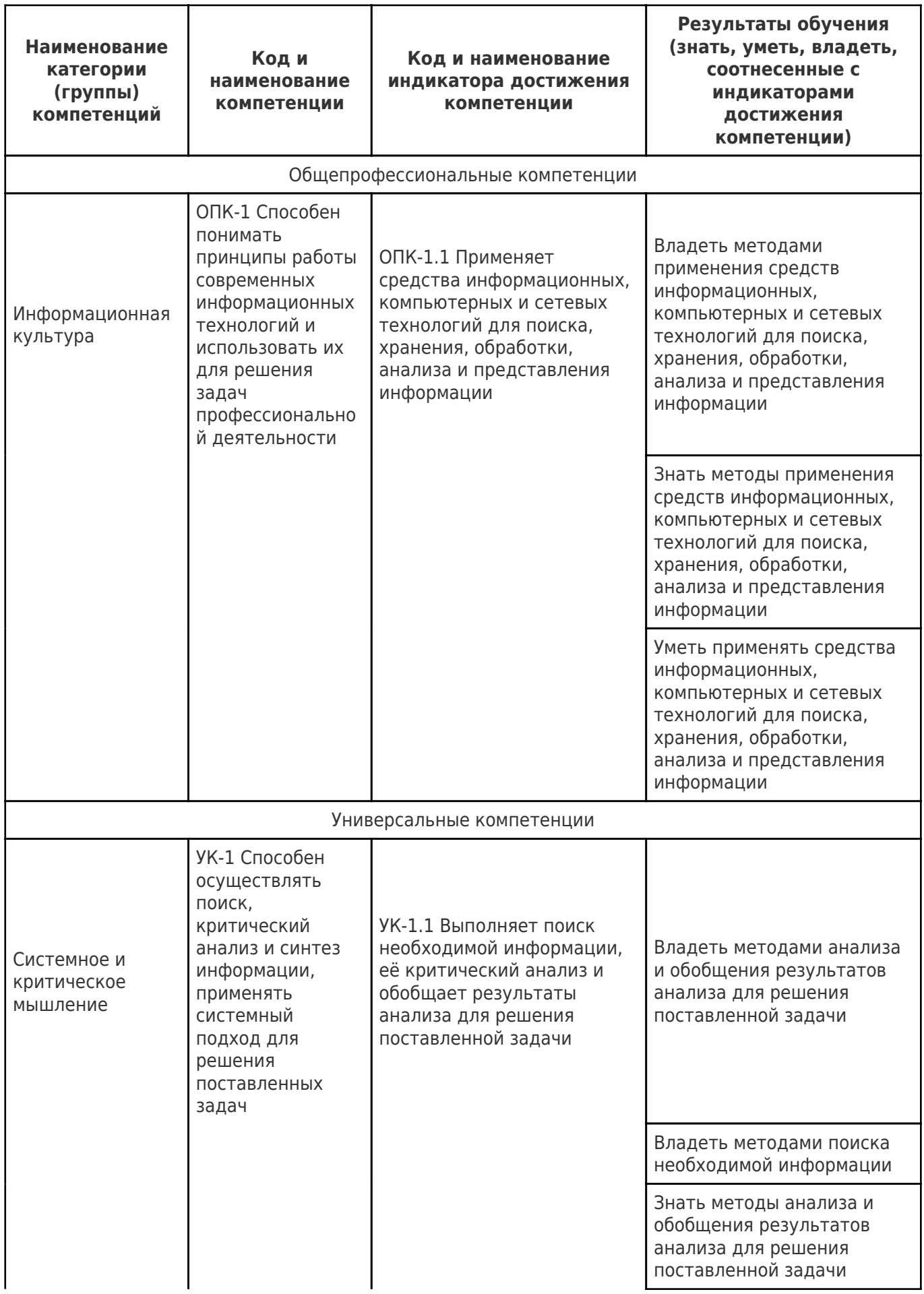

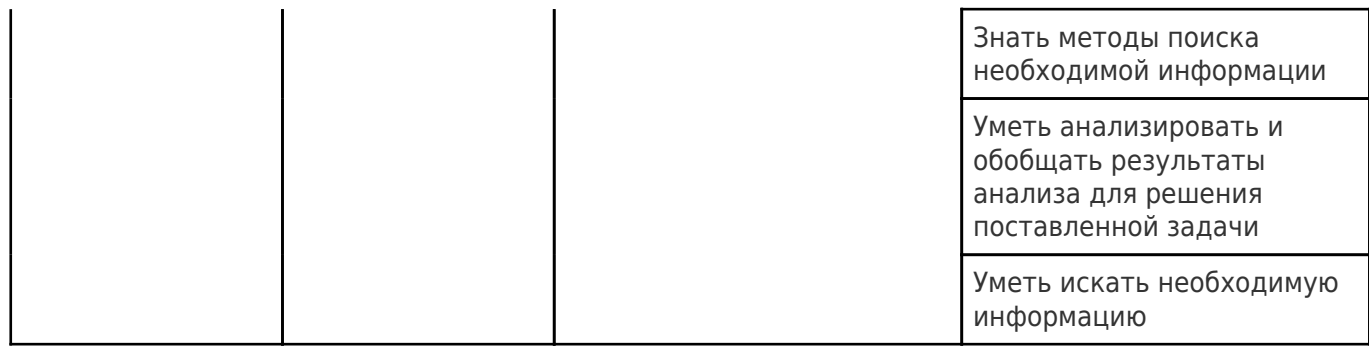

# 2. Место дисциплины (модуля) в структуре образовательной программы

Место дисциплины (модуля) в структуре образовательной программы: базовая часть

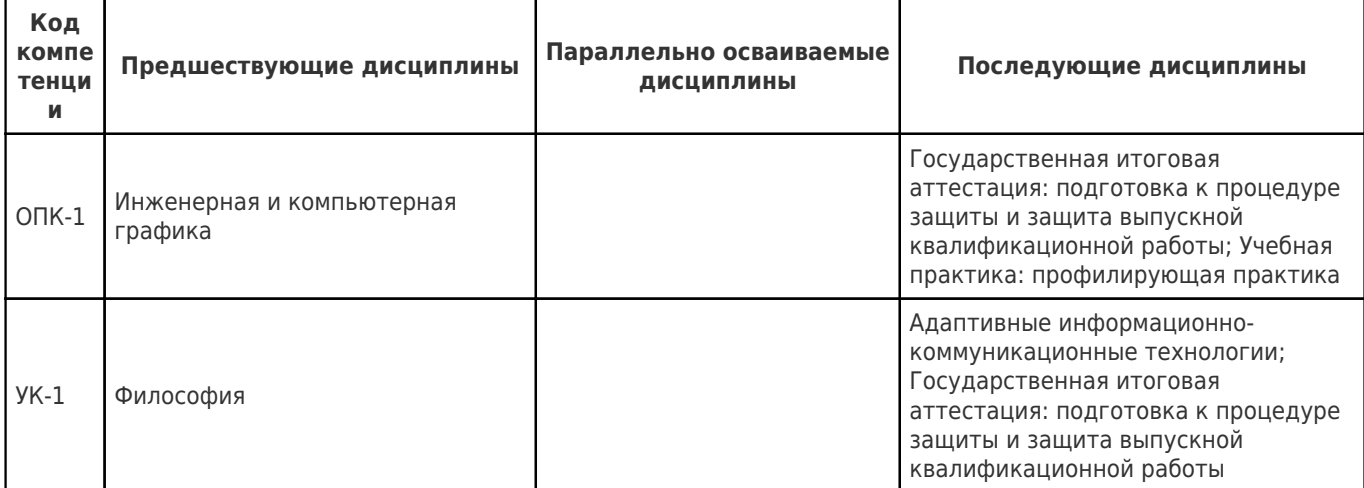

# 3. Объем дисциплины (модуля) в зачетных единицах с указанием количества<br>академических часов, выделенных на контактную работу обучающихся с преподавателем (по видам учебных занятий) и на самостоятельную работу обучающихся

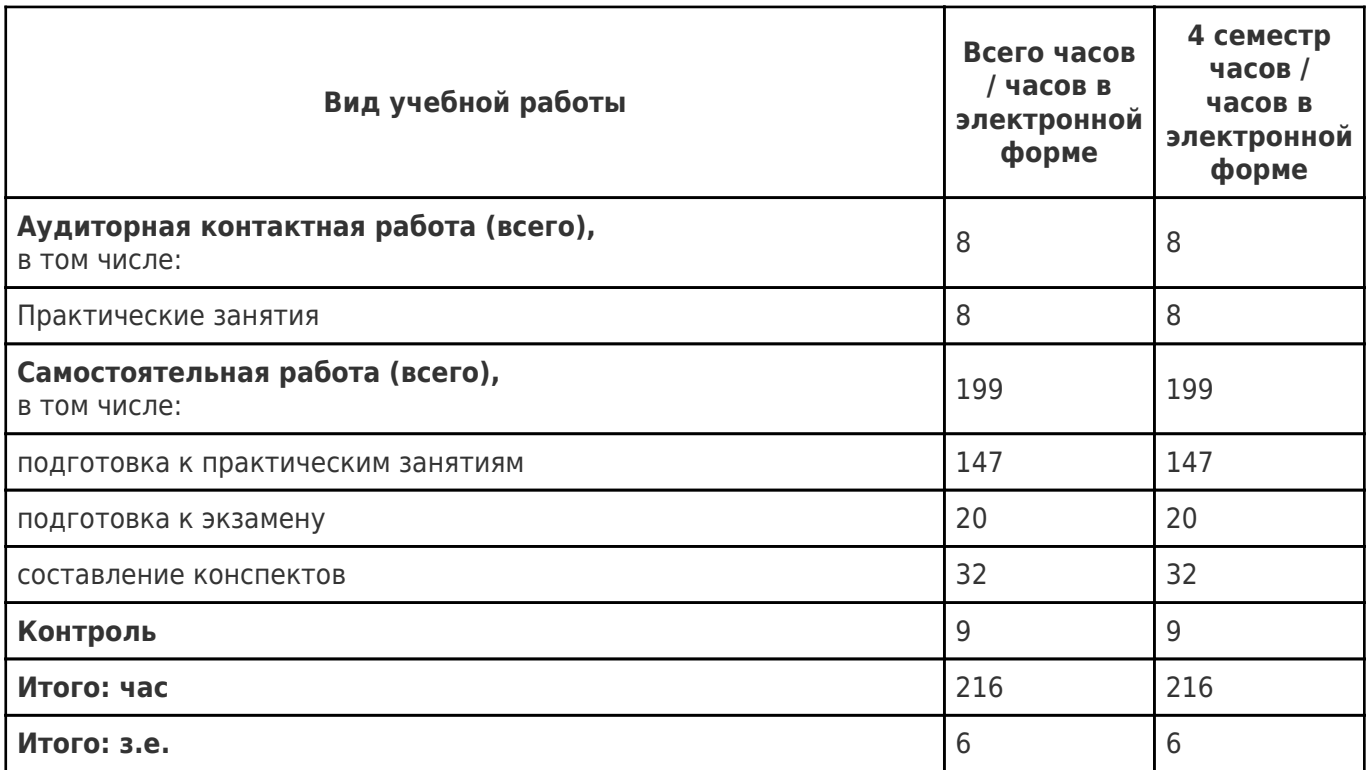

#### **4. Содержание дисциплины (модуля), структурированное по темам (разделам), с указанием отведенного на них количества академических часов и видов учебных занятий**

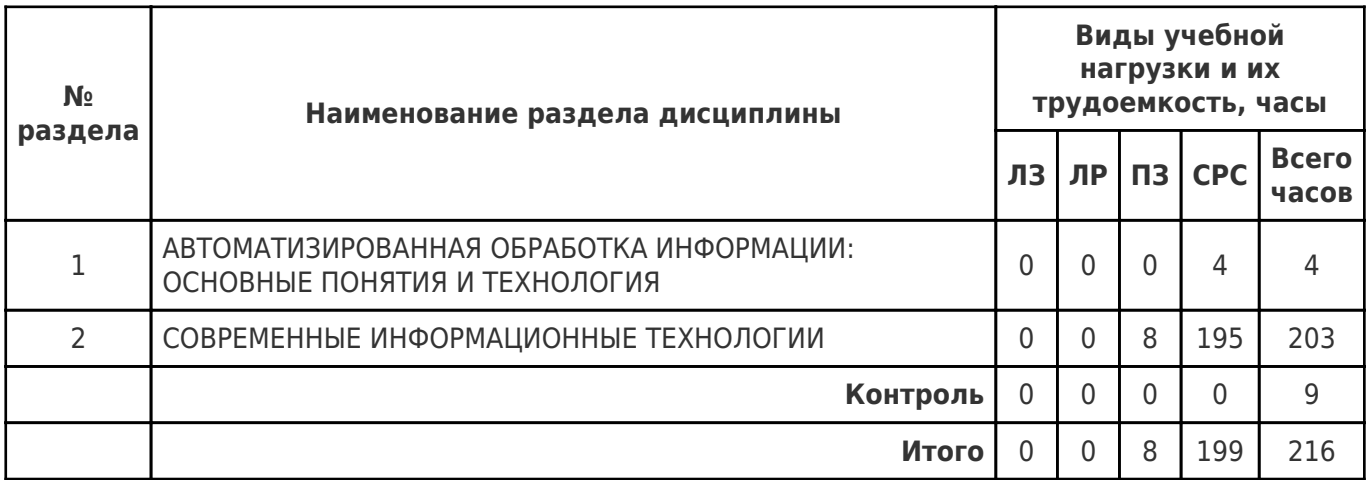

# **4.1 Содержание лекционных занятий**

Учебные занятия не реализуются.

# **4.2 Содержание лабораторных занятий**

Учебные занятия не реализуются.

## **4.3 Содержание практических занятий**

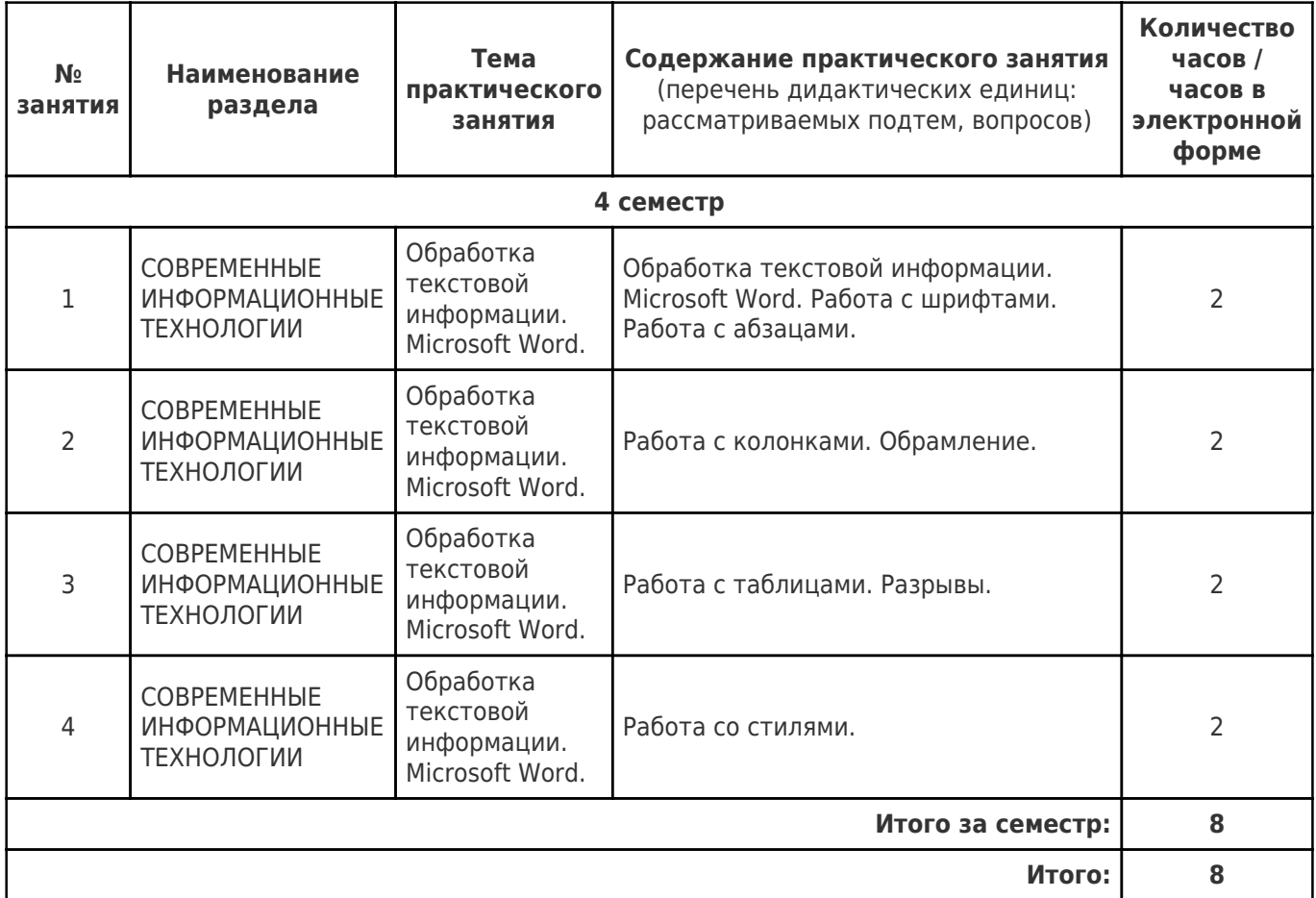

# **4.4. Содержание самостоятельной работы**

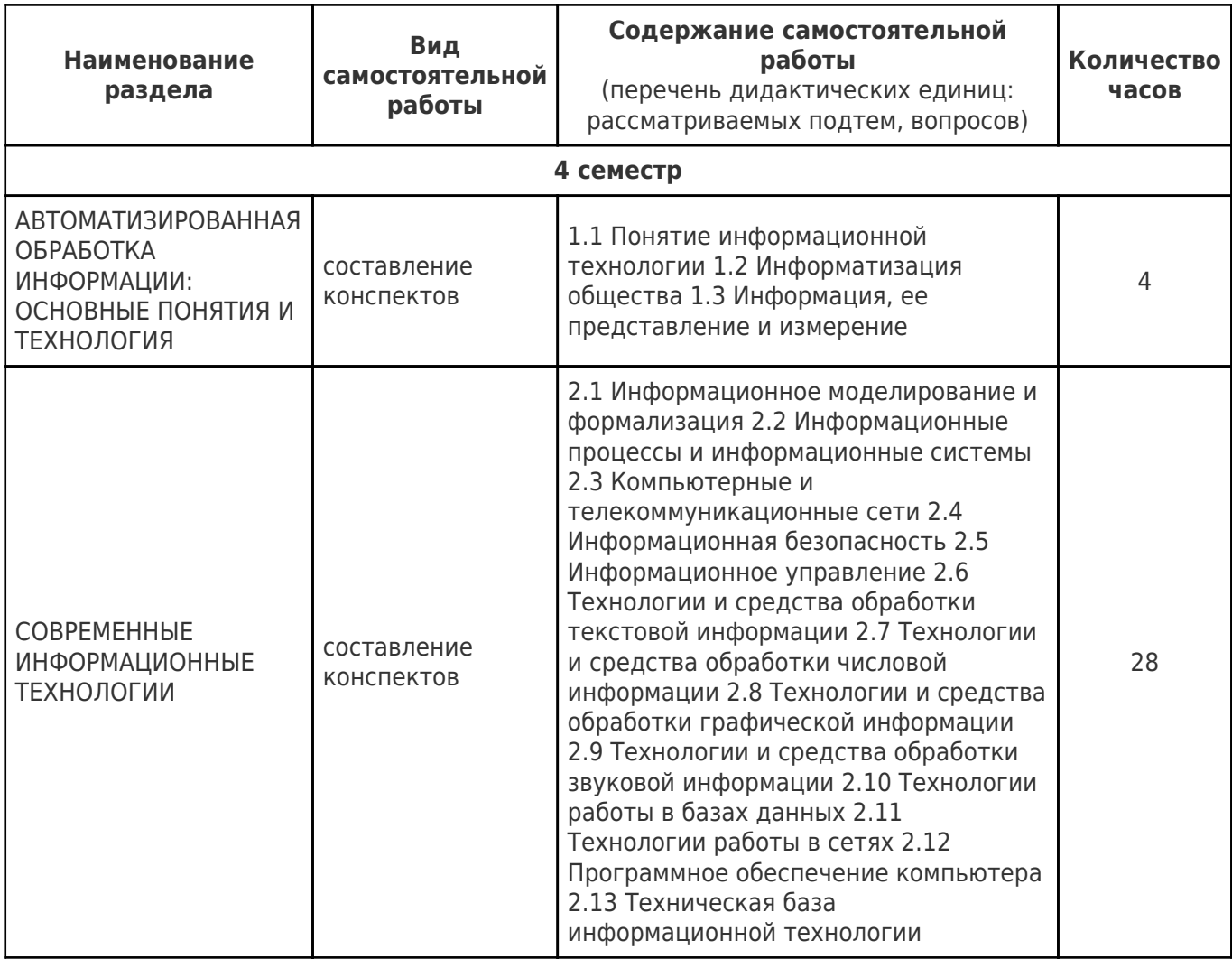

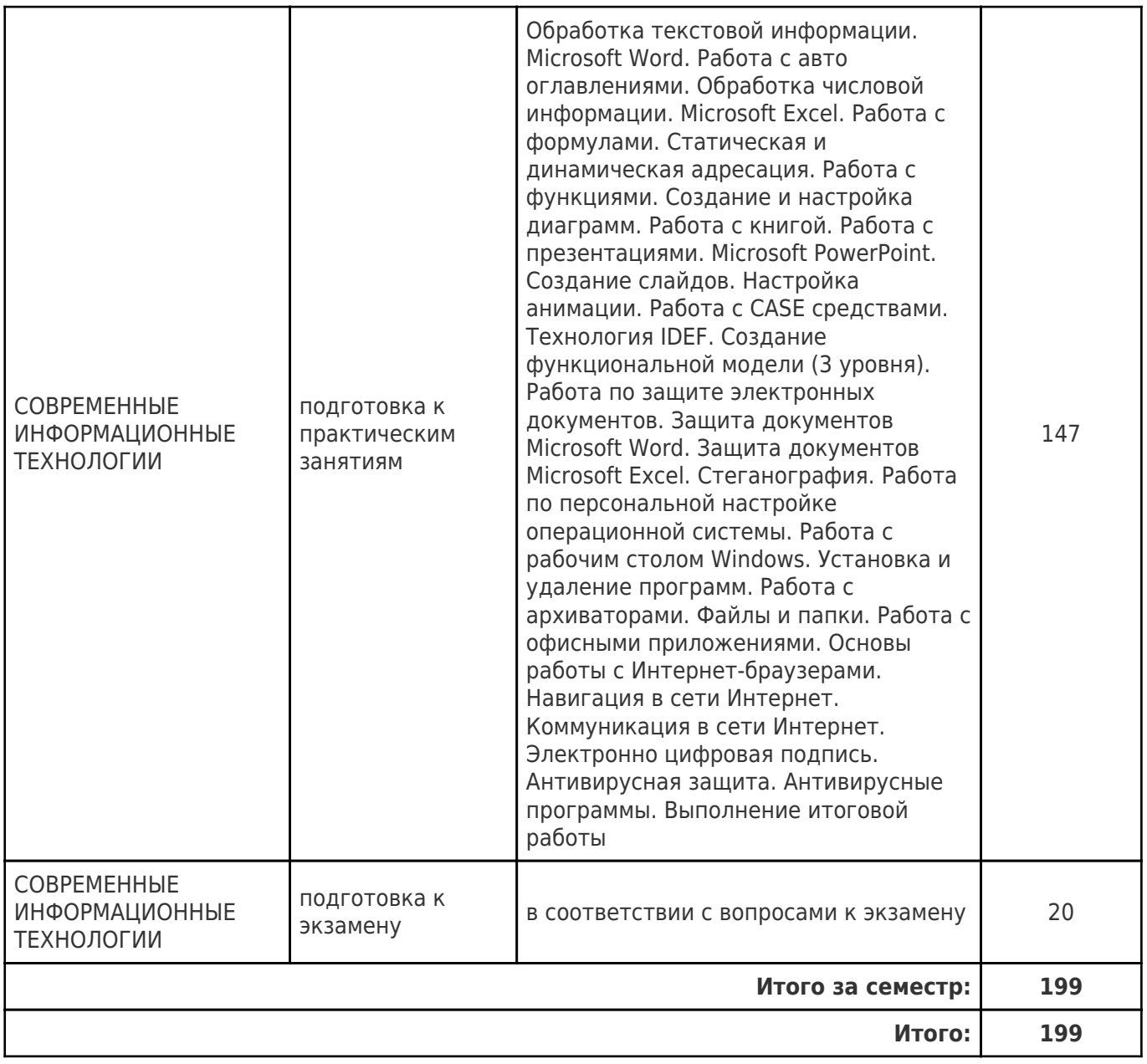

# **5. Перечень учебной литературы и учебно-методического обеспечения по дисциплине (модулю)**

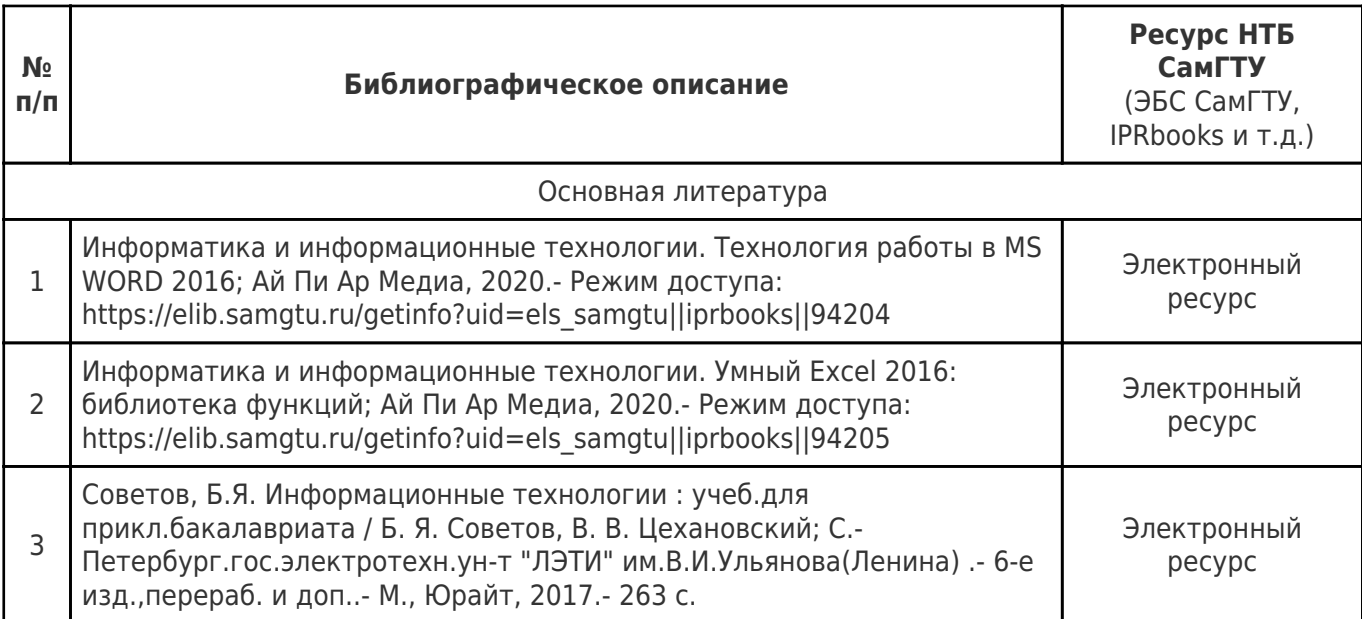

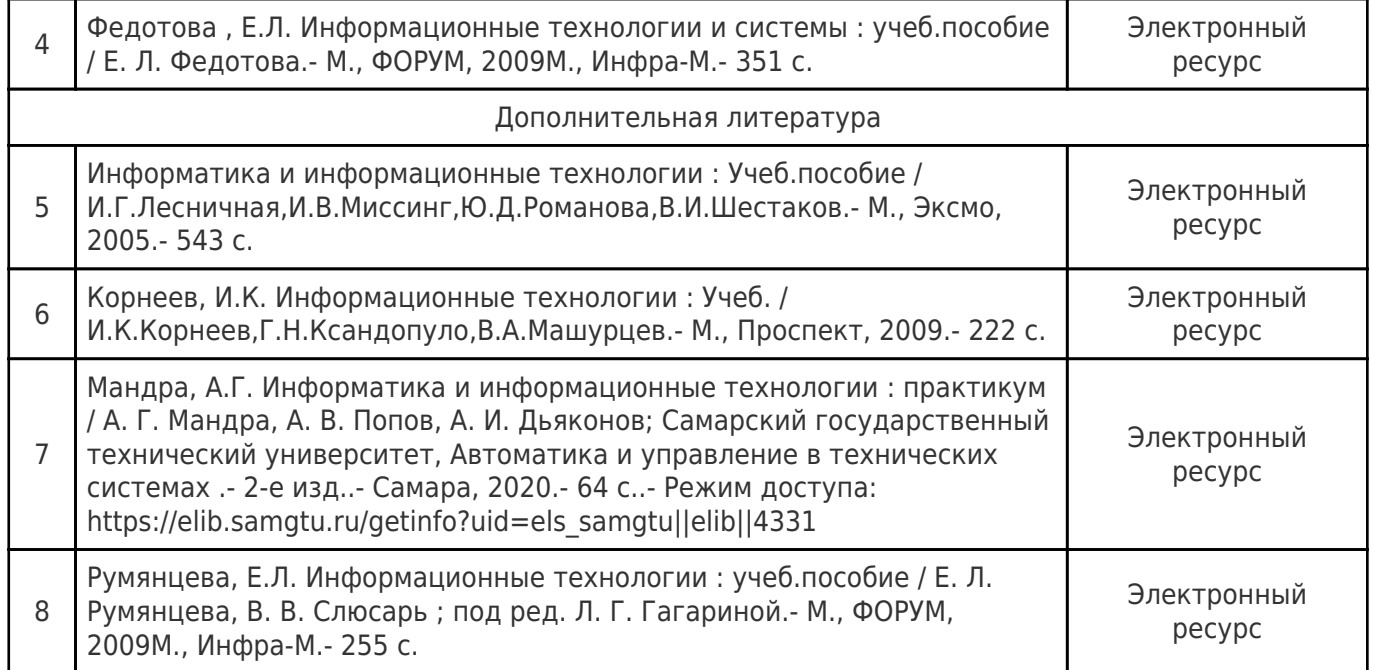

Доступ обучающихся к ЭР НТБ СамГТУ (elib.samgtu.ru) осуществляется посредством электронной информационной образовательной среды университета и сайта НТБ СамГТУ по логину и паролю.

## **6. Перечень информационных технологий, используемых при осуществлении образовательного процесса по дисциплине (модулю), включая перечень программного обеспечения**

Организовано взаимодействие обучающегося и преподавателя с использованием электронной ин-формационной образовательной среды университета.

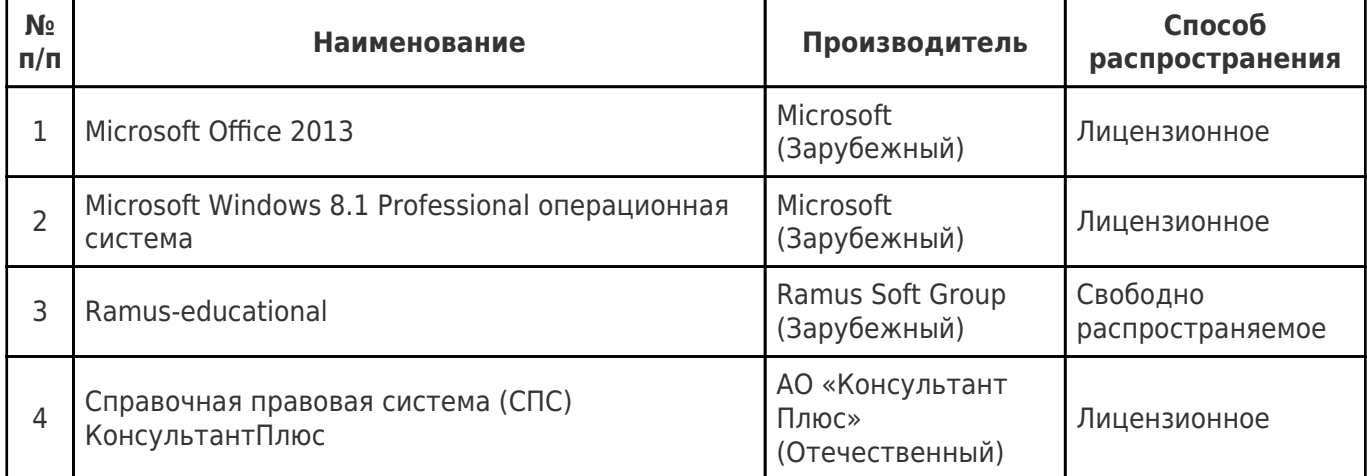

# **7. Перечень ресурсов информационно-телекоммуникационной сети «Интернет», профессиональных баз данных, информационно-справочных систем**

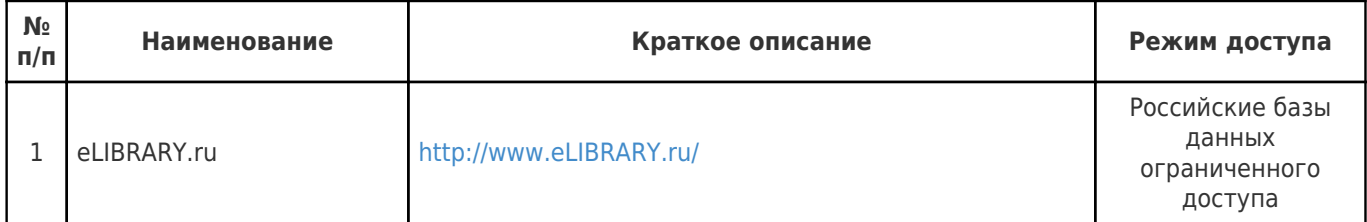

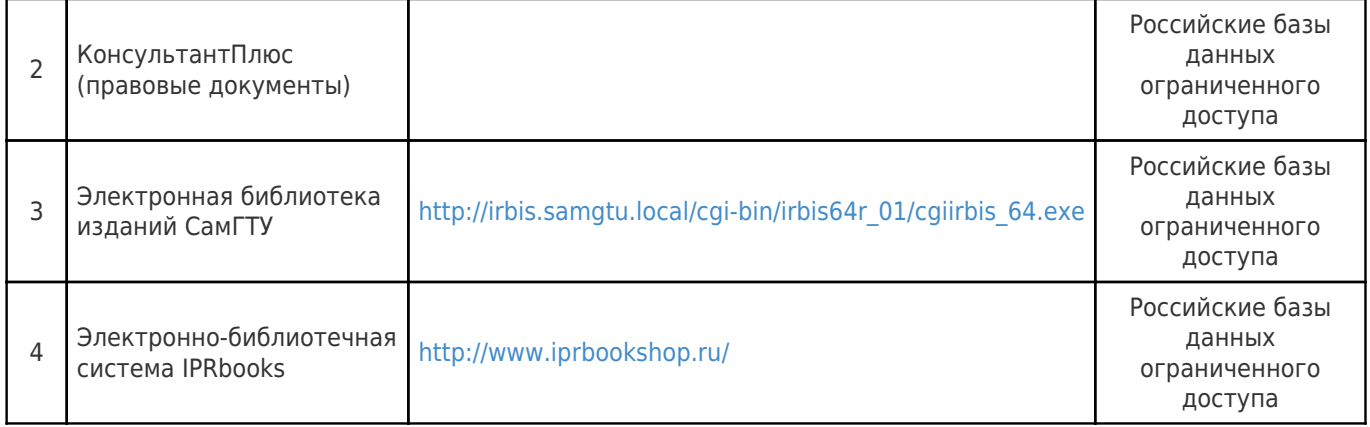

## **8. Описание материально-технической базы, необходимой для осуществления образовательного процесса по дисциплине (модулю)**

**Лекционные занятия**

отсутствуют

#### **Практические занятия**

Учебная аудитория 403 для проведения занятий практического (семинарского) типа, текущего контроля и промежуточной аттестации

Помещение оснащено компьютерной техникой с возможностью подключения к сети «Интернет» и с доступом в электронную информационно-образовательную среду СамГТУ; компьютерами, оборудованная учебной мебелью.

**Лабораторные занятия** отсутствуют

#### **Самостоятельная работа**

Помещение для самостоятельной работы – учебная аудитория 212 для курсового проектирования (выполнения курсовых работ), групповых и индивидуальных консультаций.

Помещение оснащено компьютерной техникой с возможностью подключения к сети «Интернет» и с доступом в электронную информационно-образовательную среду СамГТУ; компьютерами, оборудованная учебной мебелью.

#### **9. Методические материалы**

# Методические рекомендации при подготовке и работе на практическом занятии

Практические занятия по дисциплине проводятся в целях выработки практических умений и приобретения навыков в решении профессиональных задач.

Рекомендуется следующая схема подготовки к практическому занятию:

1. ознакомление с планом практического занятия, который отражает содержание предложенной темы;

- 2. проработка конспекта лекции;
- 3. чтение рекомендованной литературы;
- 4. подготовка ответов на вопросы плана практического занятия;
- 5. выполнение тестовых заданий, задач и др.

Подготовка обучающегося к практическому занятию производится по вопросам, разработанным для каждой темы практических занятий и (или) лекций. В процессе подготовки к практическим занятиям, необходимо обратить особое внимание на самостоятельное изучение рекомендованной литературы.

Работа студентов во время практического занятия осуществляется на основе заданий, которые выдаются обучающимся в начале или во время занятия. На практических занятиях приветствуется активное участие в обсуждении конкретных ситуаций, способность на основе полученных знаний находить наиболее эффективные решения поставленных проблем, уметь находить полезный дополнительный материал по тематике занятий. Обучающимся необходимо обращать внимание на основные понятия, алгоритмы, определять практическую значимость рассматриваемых вопросов. На практических занятиях обучающиеся должны уметь выполнить расчет по заданным параметрам или выработать определенные решения по обозначенной проблеме. Задания могут быть групповые и индивидуальные. В зависимости от сложности предлагаемых заданий, целей занятия, общей подготовки обучающихся преподаватель может подсказать обучающимся алгоритм решения или первое действие, или указать общее направление рассуждений. Полученные результаты обсуждаются с позиций их адекватности или эффективности в рассмотренной ситуации.

## Методические рекомендации по выполнению самостоятельной работы

Организация самостоятельной работы обучающихся ориентируется на активные методы овладения знаниями, развитие творческих способностей, переход от поточного к индивидуализированному обучению с учетом потребностей и возможностей обучающегося.

Самостоятельная работа с учебниками, учебными пособиями, научной, справочной литературой, материалами периодических изданий и Интернета является наиболее эффективным методом получения дополнительных знаний, позволяет значительно активизировать процесс овладения информацией, способствует более глубокому усвоению изучаемого материала. Все новые понятия по изучаемой теме необходимо выучить наизусть и внести в глоссарий, который целесообразно вести с самого начала изучения курса.

Самостоятельная работа реализуется:

- непосредственно в процессе аудиторных занятий;
- на лекциях, практических занятиях;
- в контакте с преподавателем вне рамок расписания;
- на консультациях по учебным вопросам, в ходе творческих контактов, при ликвидации задолженностей, при выполнении индивидуальных заданий и т.д.;

в библиотеке, дома, на кафедре при выполнении обучающимся учебных и практических задач.

Эффективным средством осуществления обучающимся самостоятельной работы является электронная информационно-образовательная среда университета, которая обеспечивает доступ к учебным планам, рабочим программам дисциплин (модулей), практик, к изданиям электронных библиотечных систем.

#### **10. Фонд оценочных средств по дисциплине (модулю)**

Фонд оценочных средств представлен в приложении № 1.

Приложение 1 к рабочей программе дисциплины Б1.О.02.06 «Информатика и информационные технологии»

# **Фонд оценочных средств по дисциплине Б1.О.02.06 «Информатика и информационные технологии»**

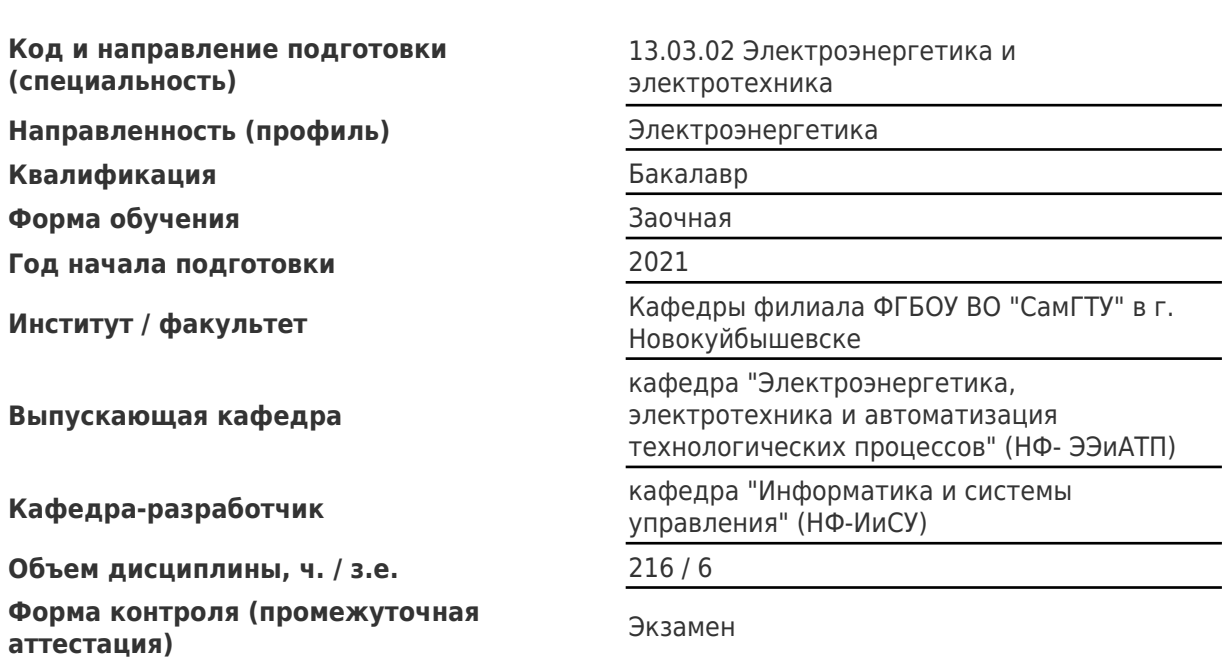

# Перечень планируемых результатов обучения по дисциплине (модулю),<br>соотнесенных с планируемыми результатами освоения образовательной программы

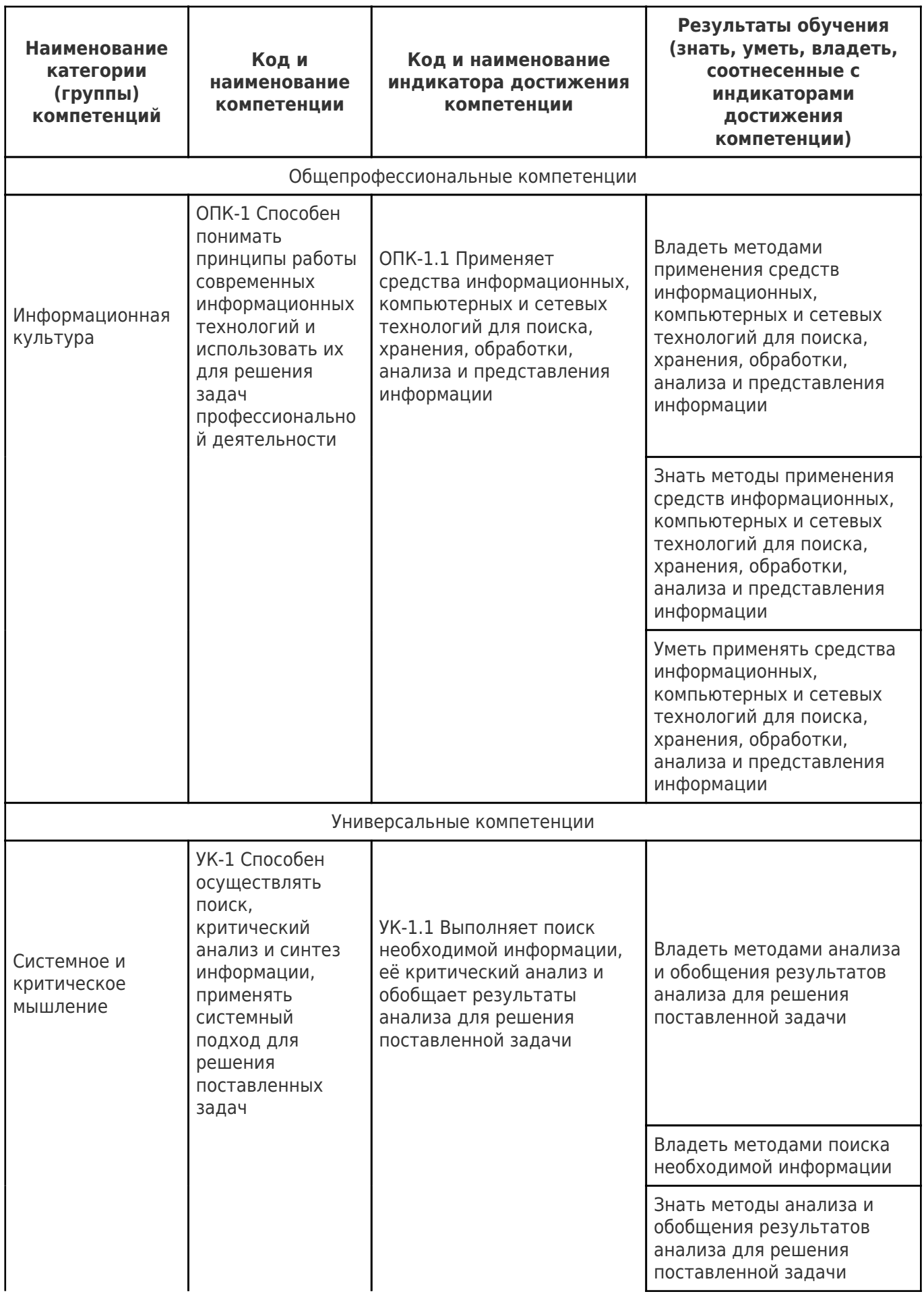

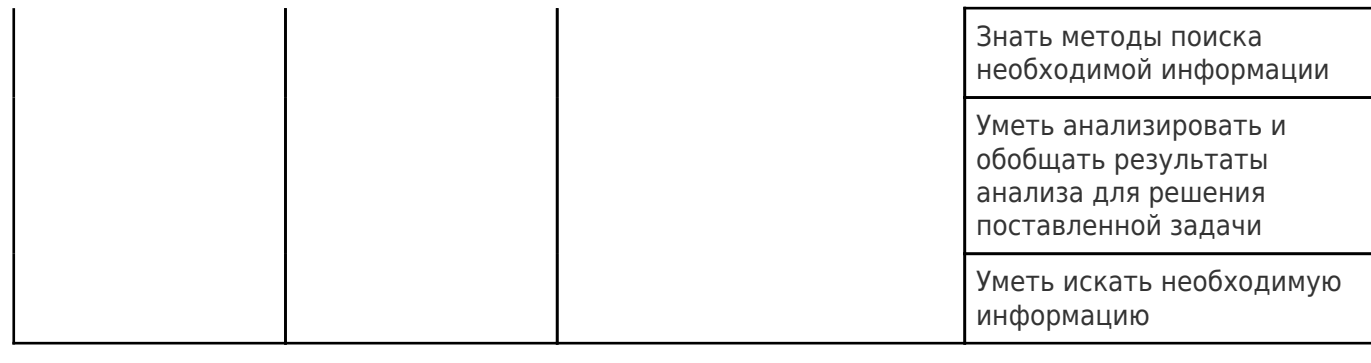

# Матрица соответствия оценочных средств запланированным результатам<br>обучения

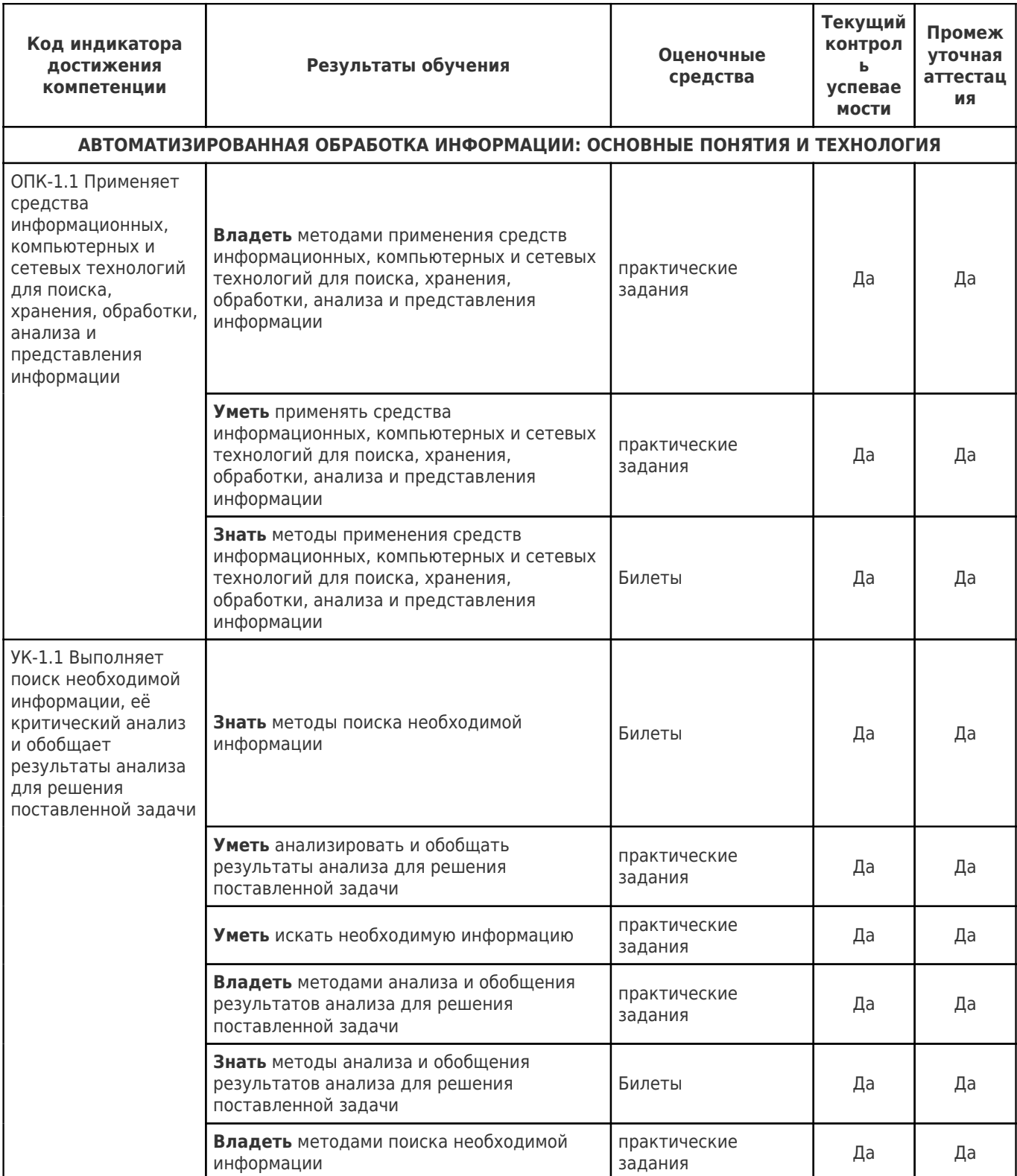

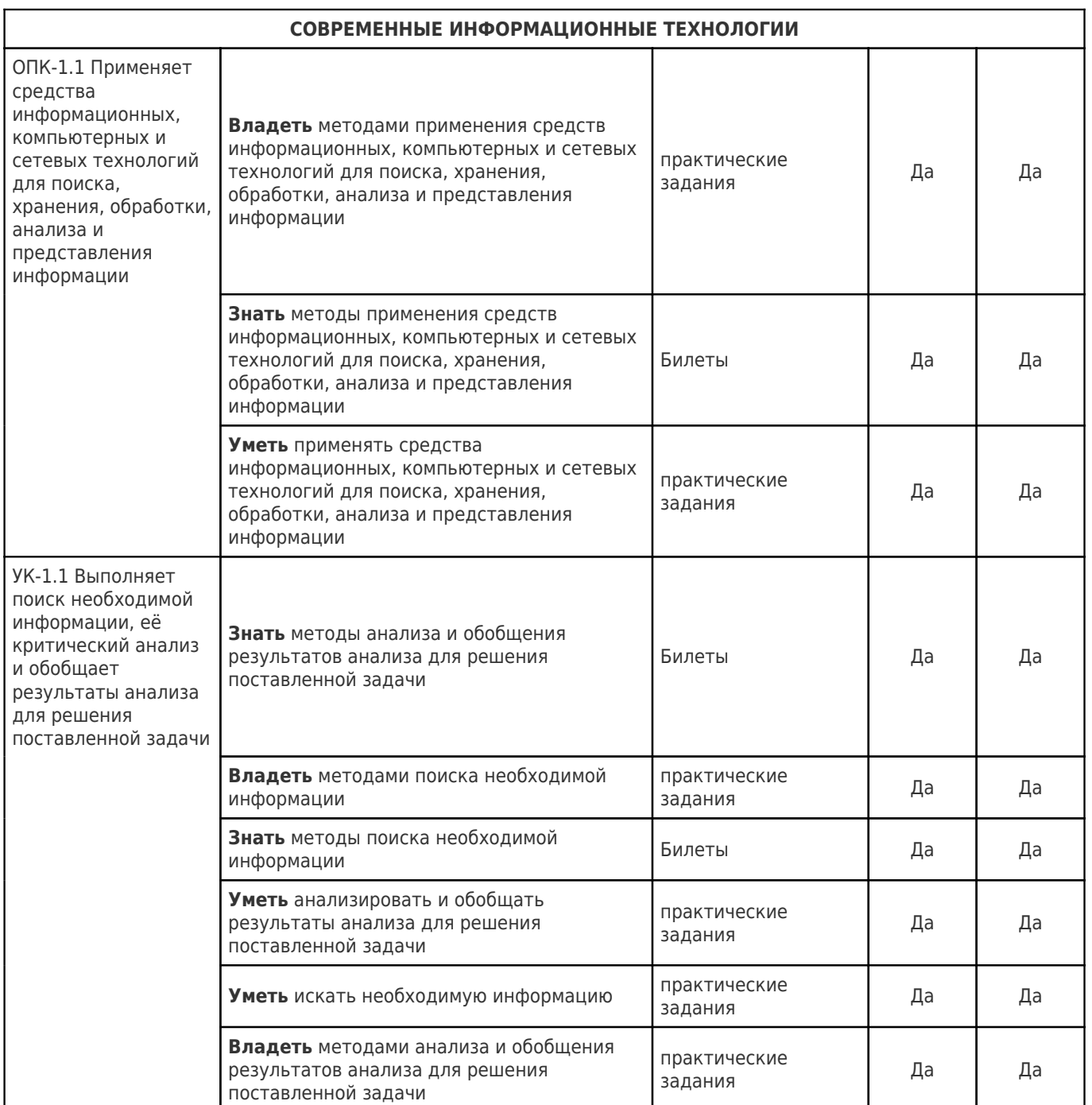

9.3 Типовые контрольные задания или иные материалы, необходимые для оценки знаний, умений, навыков и (или) опыта деятельности, характеризующих этапы формирования компетенций в процессе освоения образовательной программы

9.3.1 Перечень вопросов для промежуточной аттестации (экзамен)

1. ИНФОРМАЦИЯ И ИНФОРМАЦИОННЫЕ ТЕХНОЛОГИИ. Понятие информационной технологии

2. ИНФОРМАЦИЯ И ИНФОРМАЦИОННЫЕ ТЕХНОЛОГИИ. Информатизация общества

3. ИНФОРМАЦИЯ И ИНФОРМАЦИОННЫЕ ТЕХНОЛОГИИ. Информация, ее представление и измерение

4. СОВРЕМЕННЫЕ ИНФОРМАЦИОННЫЕ ТЕХНОЛОГИИ. Информационное моделирование и формализация

5. СОВРЕМЕННЫЕ ИНФОРМАЦИОННЫЕ ТЕХНОЛОГИИ. Информационные процессы и информационные системы

6. СОВРЕМЕННЫЕ ИНФОРМАЦИОННЫЕ ТЕХНОЛОГИИ. Компьютерные и телекоммуникационные сети

7. СОВРЕМЕННЫЕ ИНФОРМАЦИОННЫЕ ТЕХНОЛОГИИ. Информационная безопасность

8. СОВРЕМЕННЫЕ ИНФОРМАЦИОННЫЕ ТЕХНОЛОГИИ. Информационное управление

9. СОВРЕМЕННЫЕ ИНФОРМАЦИОННЫЕ ТЕХНОЛОГИИ. Технологии и средства обработки текстовой информации

10. СОВРЕМЕННЫЕ ИНФОРМАЦИОННЫЕ ТЕХНОЛОГИИ. Технологии и средства обработки числовой информации

11. СОВРЕМЕННЫЕ ИНФОРМАЦИОННЫЕ ТЕХНОЛОГИИ. Технологии и средства обработки графической информации

12. СОВРЕМЕННЫЕ ИНФОРМАЦИОННЫЕ ТЕХНОЛОГИИ. Технологии и средства обработки звуковой информации

13. СОВРЕМЕННЫЕ ИНФОРМАЦИОННЫЕ ТЕХНОЛОГИИ. Технологии работы в базах данных

14. СОВРЕМЕННЫЕ ИНФОРМАЦИОННЫЕ ТЕХНОЛОГИИ. Технологии работы в сетях

15. СОВРЕМЕННЫЕ ИНФОРМАЦИОННЫЕ ТЕХНОЛОГИИ. Программное обеспечение компьютера. Классификация

16. СОВРЕМЕННЫЕ ИНФОРМАЦИОННЫЕ ТЕХНОЛОГИИ. Программное обеспечение компьютера. Операционные системы

17. СОВРЕМЕННЫЕ ИНФОРМАЦИОННЫЕ ТЕХНОЛОГИИ. Программное обеспечение компьютера. Работа BIOS

18. СОВРЕМЕННЫЕ ИНФОРМАЦИОННЫЕ ТЕХНОЛОГИИ. Техническая база информационной технологии. Классификация средств обработки информации

19. СОВРЕМЕННЫЕ ИНФОРМАЦИОННЫЕ ТЕХНОЛОГИИ. Техническая база информационной технологии. Устройство персонального компьютера. Состав системного блока

20. СОВРЕМЕННЫЕ ИНФОРМАЦИОННЫЕ ТЕХНОЛОГИИ. Техническая база информационной технологии. Устройства ввода графической информации.

21. СОВРЕМЕННЫЕ ИНФОРМАЦИОННЫЕ ТЕХНОЛОГИИ. Техническая база информационной технологии. Указательные (координатные) устройства.

22. СОВРЕМЕННЫЕ ИНФОРМАЦИОННЫЕ ТЕХНОЛОГИИ. Техническая база информационной технологии. Устройства вывода графической информации.

23. СОВРЕМЕННЫЕ ИНФОРМАЦИОННЫЕ ТЕХНОЛОГИИ. Техническая база информационной технологии. Базовая аппаратная конфигурация ПК. Современных характеристики

# 9.3.2 Оценочное средство (практические задания)

Используя методический материал, открытые источники информации, учебные пособия выполнить задание на предложенную тему. Оформить в Microsoft Word, в соответствии с требованиями:

- 1. Настроить параметры страницы:
- $\bullet$  Формат A4;
- Ориентация книжная;
- Верхнее поле  $-2$  см;
- Нижнее поле 2 см;
- Левое поле 2,5 см;
- $\bullet$  Правое поле 1,5 см.
- 2. Добавить нумерацию страниц вверху страницы, по центру.
- 3. Добавить в нижний колонтитул текущую тему.
- 4. Отформатировать основной текст материала:
- Размер шрифта 12;
- Начертание обычное;
- Выравнивание по ширине;
- Межстрочное расстояние одинарное;
- Первая строка отступ 1,27 см;
- Цвет черный, маркерного оформления нет.
- 5. Рисунки оформить по примеру.
- 6. Отформатировать заголовок (заголовки должны быть одинакового формата):
- Размер шрифта 14;
- Начертание жирное;
- Цвет черный, маркерного оформления нет;
- Выравнивание по центру.
- 7. Отформатировать перечень источников
- Размер шрифта 12;
- Начертание курсив;
- Цвет черный, маркерного оформления нет.
- 8. Нумерацию нумерованного списка привести к единому стилю.
- 9. Маркеры маркированного списка (при наличии) заменить на тире.
- 10. Большие рисунки (при наличии) разместить на отдельном листе альбомного формата.
	- 11. Размеры рисунков не более ширины страницы.
	- 12. Проверить правописание.

Темы оценочного средства (практического задания)

1 Сформировать пояснения к выполненной работе на тему: «Word. Вкладка Главная. Меню Шрифт»

2 Сформировать пояснения к выполненной работе на тему: «Word. Вкладка Главная. Меню Абзац»

3 Сформировать пояснения к выполненной работе на тему: «Word. Вкладка Главная. Меню Редактирование»

4 Сформировать пояснения к выполненной работе на тему: «Word. Вкладка Вставка. Меню Таблицы»

5 Сформировать пояснения к выполненной работе на тему: «Word. Вкладка Вставка. Меню Страницы»

6 Сформировать пояснения к выполненной работе на тему: «Word. Вкладка Вставка. Меню Колонтитулы»

7 Сформировать пояснения к выполненной работе на тему: «Word. Вкладка Вставка. Меню Текст»

8 Сформировать пояснения к выполненной работе на тему: «Word. Вкладка Дизайн. Меню Фон страницы»

9 Сформировать пояснения к выполненной работе на тему: «Word. Вкладка Макет. Меню Параметры страницы»

10 Сформировать пояснения к выполненной работе на тему: «Word. Вкладка ССылки. Меню Оглавление»

11 Сформировать пояснения к выполненной работе на тему: «Word. Вкладка Вид. Меню Режимы»

12 Сформировать пояснения к выполненной работе на тему: «Word. Вкладка Вид. Меню Показать»

13 Сформировать пояснения к выполненной работе на тему: «Word. Вкладка Вид. Меню Масштаб»

14 Сформировать пояснения к выполненной работе на тему: «Excel. Вкладка Главная. Меню Шрифт»

15 Сформировать пояснения к выполненной работе на тему: «Excel. Вкладка Главная. Меню Выравнивание»

16 Сформировать пояснения к выполненной работе на тему: «Excel. Вкладка Главная. Меню Число»

17 Сформировать пояснения к выполненной работе на тему: «Excel. Вкладка Главная. Меню Стили»

18 Сформировать пояснения к выполненной работе на тему: «Excel. Вкладка Главная. Меню Ячейки»

19 Сформировать пояснения к выполненной работе на тему: «Excel. Вкладка Главная. Меню Редактирование»

20 Сформировать пояснения к выполненной работе на тему: «Excel. Вкладка Вставка. Меню Диаграммы»

22 Сформировать пояснения к выполненной работе на тему: «Excel. Вкладка Вставка. Меню Иллюстрации»

23 Сформировать пояснения к выполненной работе на тему: «Excel. Вкладка Вставка. Меню Текст»

24 Сформировать пояснения к выполненной работе на тему: «Excel. Вкладка Вставка. Меню Символы»

25 Сформировать пояснения к выполненной работе на тему: «Excel. Вкладка Разметка страницы. Меню Параметры страницы»

26 Сформировать пояснения к выполненной работе на тему: «Excel. Вкладка Разметка страницы. Меню Вписать»

27 Сформировать пояснения к выполненной работе на тему: «Excel. Вкладка Формулы. Работа с формулами»

28 Сформировать пояснения к выполненной работе на тему: «Excel. Вкладка Формулы. Работа с функциями»

29 Сформировать пояснения к выполненной работе на тему: «Excel. Вкладка Формулы. Работа с динамической адресацией»

30 Сформировать пояснения к выполненной работе на тему: «Excel. Вкладка Формулы. Работа со статической адресацией»

31 Сформировать пояснения к выполненной работе на тему: «Excel. Вкладка Данные. Меню Сортировка и фильтр»

32 Сформировать пояснения к выполненной работе на тему: «PowerPoint. Вкладка Главная. Меню Слайды»

33 Сформировать пояснения к выполненной работе на тему: «PowerPoint. Вкладка Переходы. Меню Переход к этому слайду»

34 Сформировать пояснения к выполненной работе на тему: «PowerPoint. Вкладка Переходы. Меню Время показа слайдов»

35 Сформировать пояснения к выполненной работе на тему: «PowerPoint. Вкладка Анимация. Меню Анимация»

36 Сформировать пояснения к выполненной работе на тему: «PowerPoint. Вкладка Анимация. Меню Расширенная анимация»

37 Сформировать пояснения к выполненной работе на тему: «Word. Ход работы по созданию авто содержания»

38 Сформировать пояснения к выполненной работе на тему: «Word. Ход работы по объединению нескольких файлов в один с разной ориентацией страниц»

39 Сформировать пояснения к выполненной работе на тему: «Excel. Ход работы по заданию статическая адресация»

40 Сформировать пояснения к выполненной работе на тему: «Excel. Ход работы по заданию динамическая адресация»

41 Сформировать пояснения к выполненной работе на тему: «Excel. Ход работы по заданию работа с логическими формулами»

42 Сформировать пояснения к выполненной работе на тему: «Excel. Ход работы по заданию диаграммы»

43 Сформировать пояснения к выполненной работе на тему: «Excel. Ход работы по заданию работа с тремя листами»

44 Сформировать пояснения к выполненной работе на тему: «PowerPoint. Ход работы по созданию презентации по предложенному дизайну»

45 Сформировать пояснения к выполненной работе на тему: «PowerPoint. Ход работы по созданию настроек загрузки слайда»

46 Сформировать пояснения к выполненной работе на тему: «Работа с CASE средствами. Технология IDEF»

Пример:

# **Word. Вкладка Главная. Меню Стили**

Существующие стили в Word доступны в меню «**Стили**» на вкладке «**Главная**». Чтобы применить стиль, просто выделите текст и нажмите на выбранный шаблон. Используемая модель вставляется в рамку с выделенными краями.

| пфер обмена                      | <b>ПРИФ1</b>    |         | A63au                                          | $1$ , and $1$ , and $1$ , and $1$ , and a set of $1$ , and $1$ , and $1$ , and $1$ , and $1$ , and $1$ , and $1$ , $1$ , $1$ , $1$ , $1$ , $1$ , $1$ , $1$ , $1$ , $1$ , $1$ , $1$ , $1$ , $1$ , $1$ , $1$ , $1$ , $1$ , $1$<br><b>CINNIN</b> |  |
|----------------------------------|-----------------|---------|------------------------------------------------|----------------------------------------------------------------------------------------------------|--|
| Cophiat no obpasuy<br>Konwposath |                 |         | <b>ЖКЛ· ₩Х' Х, ♡ - ふ· ▼· ■ 三三三 三 〜 ▽ - 三 -</b> | SOGNIHHIN TEES WHTE Saronoso Saronoso Saronoso Saronoso Saronosok =                                                                                                    |  |
| de Baspesara                     | Arial           |         | - 15 - A A Aa · � 日·日· 石· 田田 A 1               | AabõBerr, AabõBerr, AabõBi AabõB, AabõBi AabõBerg Aab                                                                                                    |  |
| <b>CAREHAR</b><br>Вставка        | Дизанн<br>Макет | CCPINKN |                                                | Рассылки Рецензирование Вид Разработчик V Что вы хотите сделать?                                                                                                    |  |

Рис. 1 – Окно Word вкладка Главная

Чтобы увидеть больше стилей Word, используйте стрелку в правой части меню «Стили» или откройте меню, нажав на стрелку меню.

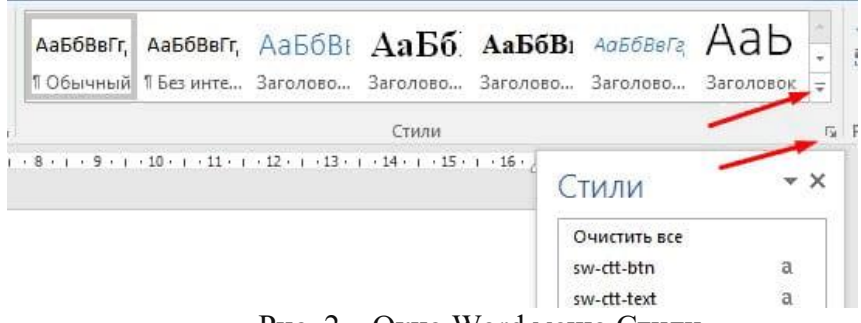

Рис. 2 – Окно Word меню Стили

#### **Применение набора стилей**

Наборы стилей включают комбинацию стилей заголовка и абзаца. Наборы стилей позволяют форматировать все элементы в документе одновременно, а не изменять каждый элемент отдельно.

На вкладке «Дизайн» щелкните стрелку раскрывающегося списка в группе «Форматирование документа».

| I лавная                                                                                                   | Вставка                                                                                                    | Дизайн                                                                                                    | Макет                                                                                                    | Ссылки                                                                       | Рассылки                                                                      |                          | <b>Рецензирование</b>                                             | Вид                                                                                                    | Разработчик                                                                                                    |               | ♀ Что |
|----------------------------------------------------------------------------------------------------|----------------------------------------------------------------------------------------------------|----------------------------------------------------------------------------------------------------|----------------------------------------------------------------------------------------------------|------------------------------------------------------------------------------|-------------------------------------------------------------------------------|--------------------------|-------------------------------------------------------------------|----------------------------------------------------------------------------------------------------|----------------------------------------------------------------------------------------------------|---------------|-------|
| <b>BOH</b><br>most Women<br><b>SITAL ATTICARS</b><br>and determine teaming of<br><b>Li burdene decides</b> | <b>Saronoeok</b><br>Lawrence I<br><b>Scientingstream</b> and Telegral<br><b>Business Understand Articled</b><br>programmed chapters and the col-<br>produce to prove the start is transit to prove<br>producers valued, businessman | <b>THEMMON</b><br><b>Isnaward</b><br><b>Continued by the American Continued In</b><br><b><i><u>Ind. Architect</u></i></b><br>company call and darks process of | <b>REPORTED</b><br><b>Rationwall</b><br><b>Resident Control of American Control</b><br><b><i><u>PERMIT ALL STORIES</u></i></b><br>and column 1 chairman is a more out<br><b><i><u>A CONSTRAINTENT CONTRACTORY AND </u></i></b> | NORONO IAE<br><b>SHOWAY 1</b><br><b>TARLINE, Streets for furni</b><br>A AMER | Заголовок<br>the property of the fact<br><b><i>International Accounts</i></b> | Заголово<br>к            | ЗАГОЛОВО<br><b>JAFORDBOK1</b><br><b>European a proper Without</b> | <b>Barrancings</b><br>harassan i<br>the property of the local of<br>policed competition and pro-<br><b>HEATHER MANAGERS</b><br><b>Convenient Advision Convenient Cubbs of</b><br>presente values, accountments | ЗАГОЛОВОК<br>Tammiasd 1<br><b>Greenwertsteinung Writtel</b><br>program to an effectives and control<br><b>Entertainments Parkets grows to go +</b> | $\rightarrow$ | Цве   |
|                                                                                                    |                                                                                                    |                                                                                                    |                                                                                                    | 211211<br>$+$                                                                |                                                                               | Форматирование документа |                                                                   |                                                                                                    |                                                                                                    |               |       |

Рис. 3 – Окно Word вкладка Дизайн меню Форматирование документа

Выберите нужный набор стилей из выпадающего меню.

Выбранный набор стилей будет применен ко всему документу.

#### **Ход работы при создании стиля**

Если вы хотите, применить параметры форматирования, которые недоступны в стилях Word, вы можете без проблем создать их и вставить в галерею стилей:

1. Нажмите на меню «**Главная**» в разделе «**Стили**» на стрелке в правом нижнем углу.

2. Выберите значок «**Создать стиль**» в «Стилях».

| 44 Применить стили | Очистить формат |                                                                |  | Создание стиля<br>На основе форматирования |                   |
|--------------------|-----------------|----------------------------------------------------------------|--|--------------------------------------------|-------------------|
| - И Создать стиль  |                 |                                                                |  |                                            |                   |
|                    |                 | Слабая с Сильная  Название ПАбзац с                            |  |                                            |                   |
|                    |                 | ААББВВГГ, ААББВВГГ, АаБбВвГг АаБбВвГг,                         |  |                                            |                   |
|                    |                 | Подзагол Слабое в Выделение Сильное  Строгий Цитата 2 Выделен  |  |                                            |                   |
|                    |                 | Aa56Bel Aa56Belz Aa56Belz Aa56Belz Aa56Belt, Aa56Belz Aa56Belz |  |                                            | Редакти           |
|                    |                 | 106ычн 15ез инт Заголово Заголово Заголово Заголово Заголовок  |  |                                            | 3.8 <sub>b</sub>  |
|                    |                 | Aabóberr, Aabóberr, Aabóbi Aabó. Aabóbi Aabóberr, Aab          |  |                                            | $D$ Hai<br>ab 3aM |

Рис. 4 – Окно Word меню Создать стиль

Дайте стилю имя и нажмите изменить.

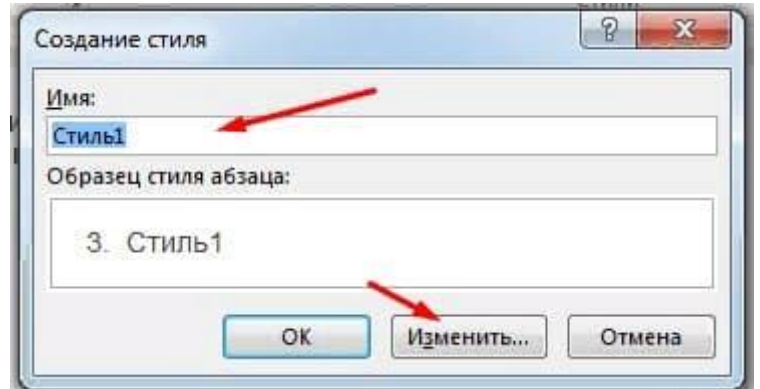

Рис. 5 – Окно Word задание имени стиля

Определите тип стиля. Вы можете выбрать между «Абзац», «Знак», «Связанный» (абзац и символ), «Таблица» и «Список».

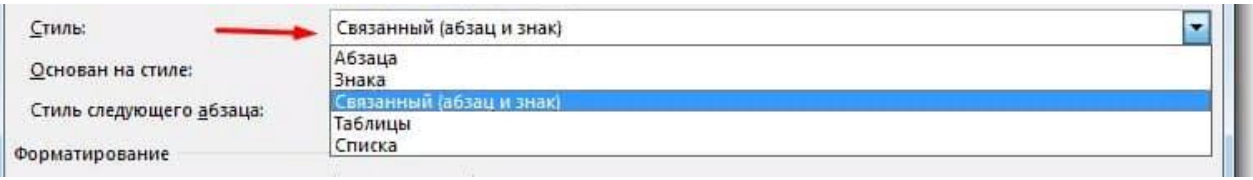

Рис. 6 – Окно Word задание типа стиля

Особенности:

1. Если стиль основан на существующем, вы можете установить его в разделе «Стиль на основе».

2. Вы также можете выбрать стиль для следующего абзаца в разделе «Стиль для следующего абзаца».

3. Определитесь с типом шрифта, размером и другими типами форматирования.

4. После подтверждения нажатием «OK» найдите свой новый стиль в меню «Стили».

## **Изменение существующего стиля**

В Word вы также можете изменить уже существующие стили в коллекции стилей.

В группе «Стили» на вкладке «Главная» щелкните правой кнопкой мыши стиль, который хотите изменить, и выберите «Изменить» в раскрывающемся меню.

| АаБбВвГ                            |  | АаБбВвГг, АаБбВвГг, АаБбВт $Aa\overline{b}6$ . $Aa\overline{b}6\overline{B}$ т АаббВеГа | $P$ Най<br>ab <sub>c</sub> 3aM |
|------------------------------------|--|-----------------------------------------------------------------------------------------|--------------------------------|
| Мой стиль ПОбыч                    |  | Обновить "Обычный" в соответствии с выделенным фрагментом<br>Изменить                   | <b>B</b> by<br>'едакти         |
| $-8$ $+1$ $-5$ $+1$ $+10$ $+1$ $+$ |  | Выделить все: (нет данных)                                                              |                                |
| выбрать между «Аб<br>ICOK».        |  | Переименовать                                                                           |                                |
|                                    |  | Удалить из коллекции стилей                                                             |                                |
|                                    |  | Добавить коллекцию на панель быстрого доступа                                           |                                |

Рис. 6 – Окно Word изменение стиля

Появится диалоговое окно. Сделайте необходимые изменения форматирования, такие как стиль шрифта, размер и цвет. Если вы хотите, вы также можете изменить название стиля. Нажмите кнопку ОК, чтобы сохранить изменения.

Когда вы изменяете стиль, вы изменяете каждый экземпляр этого стиля в документе. Если в вашем документе где-то использовался этот стиль и вы поменяли, например, размер шрифта, то он автоматически обновится.

Оценивание знаний, умений, навыков и опыта деятельности проводятся на основе сведений, приводимых в матрице соответствия оценочных средств запланированным результатам обучения.

Цель текущего контроля успеваемости по учебным дисциплинам в семестре – проверка приобретаемых обучающимися знаний, умений, навыков в контексте формирования установленных образовательной программой компетенций в течение семестра. Текущий контроль осуществляется через систему оценки преподавателем всех видов работ обучающихся, предусмотренных рабочей программой дисциплины и учебным планом**.**

Промежуточная аттестация обучающихся предусматривает оценивание результатов освоения дисциплины посредством испытания в форме экзамена (зачета). Промежуточная аттестация проводится в конце изучения дисциплины.

Разработанный фонд оценочных средств текущего контроля и промежуточной аттестации используется для осуществления контрольно-измерительных мероприятий и выработки обоснованных управляющих и корректирующих действий в процессе приобретения обучающимися необходимых знаний, умений и навыков, формирования соответствующих компетенций в результате освоения дисциплины.

#### **Критерии и шкала оценивания результатов изучения дисциплины на промежуточной аттестации**

Основанием для определения оценки на экзамене служит уровень освоения обучающимся учебного материала, умение решать практические задачи и формирования компетенция, предусмотренных учебным планом.

Успеваемость на экзамене определяется оценками: «отлично»; «хорошо; «удовлетворительно»; «не удовлетворительно».

Оценка «удовлетворительно» по дисциплине может выставляться и при неполной сформированности компетенций в ходе освоения отдельной учебной дисциплины, если их формирование предполагается продолжить на более поздних этапах обучения в ходе изучения других учебных дисциплин.

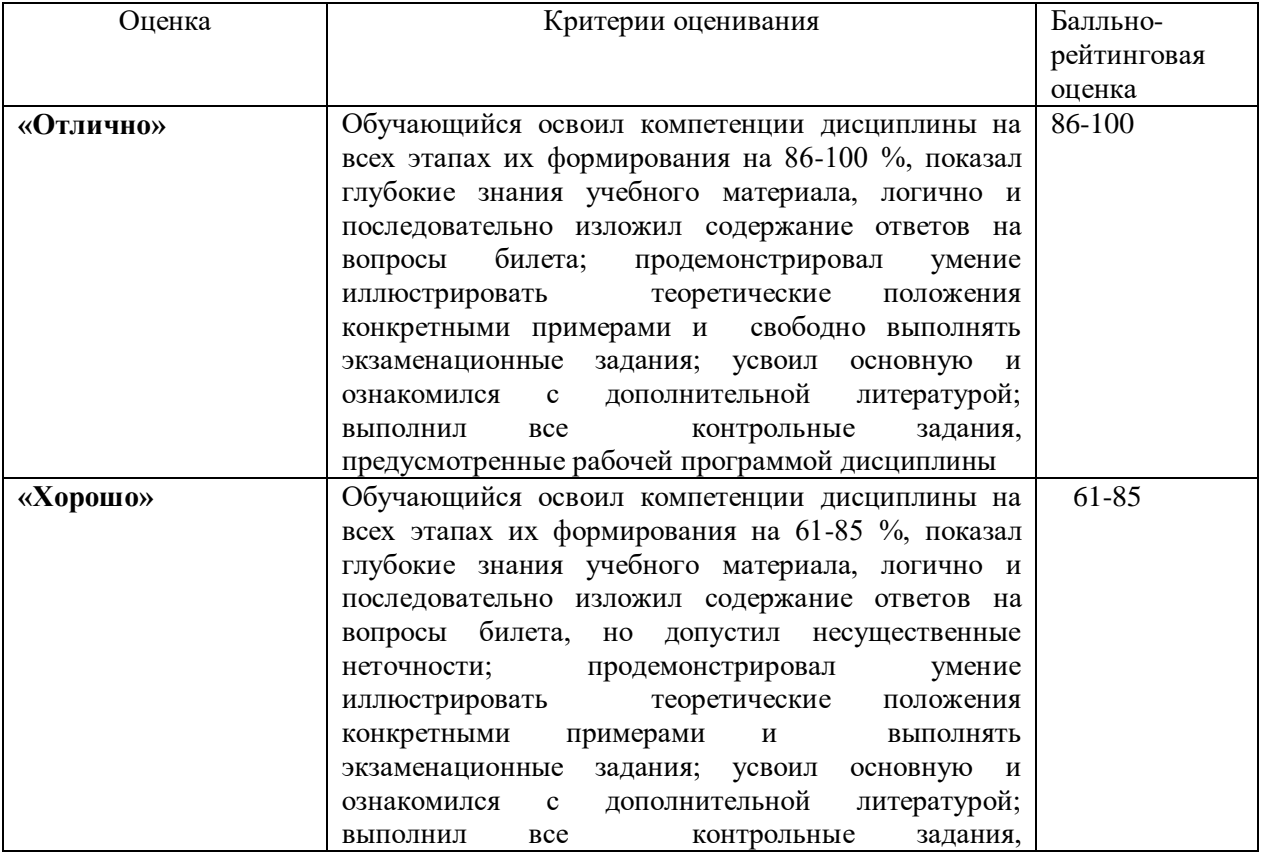

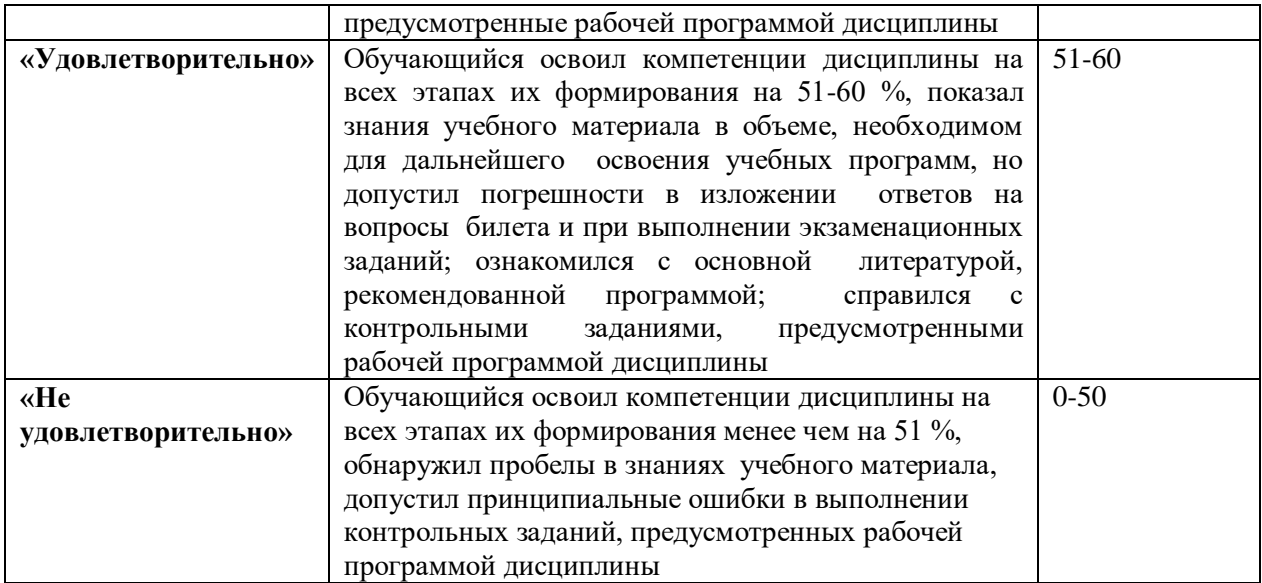